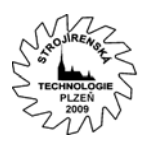

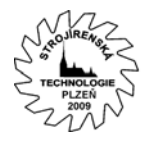

# **Tvorba 3D parametrických plôch v CAD systémoch**

doc. Ing. Ján KRÁĽ, CSc., Katedra technológií a materiálov, SjF TU Košice, Mäsiarska 74, e-mail: Jan.Kral@tuke.sk Ing. Ján KRÁĽ, Centrum informatiky, SjF TU Košice, Letná 9, e-mail: Kral.Jan@tuke.sk,

# **Anotácia**

Modelovanie parametrickej 3D plochy v dnešnej dobe patrí k základným predpokladom zvládnutia modelovania. Do popredia v súčasnosti vystupujú automobilky so svojimi kinetickými dizajnmi a vo všeobecnosti s dosiahnutím čo najlepších výsledkov v rôznych aspektoch. Matematicky popísané plochy je možné ďalej optimalizovať pre dosiahnutie požadovaného výsledku. Aj keď sa zdá že v dnešnej dobe CA aplikácií je tvorba parametrickej plochy samozrejmosťou, ako vyplýva z článku, nie je tomu celkom tak. Ako postupovať a eliminovať tento nedostatok aj veľkých CAD-ov je ukázané v tomto článku v programe CATIA.

**Kľúčové slová:** parametrická plocha , CATIA, sieťovanie

## **Úvod**

V dnešnej dobe všetky moderné CAD systémy sú parametrické. Nie je problém definovať závislosť jednotlivých parametrov partu či zostavy na inom parametri, či už vytvorenie dĺžky hrany od polomeru hocijakej kružnice alebo vykreslenia závislosti, resp. priebehu do tzv. 2D grafu. Všetky tieto činnosti sú schopné vytvoriť skoro všetky vyspelé veľké CADy, medzi ktoré patria CATIA, Pro/Engineer, SolidWorks, SolidEdge, UGS a Inventor. Problém ale nastáva, ak je potrebné dostať do vyššie spomínaných programov 3D parametrickú plochu, ktorá nemá priamu podporu vytvorenia ani v jednom z nich. Zložité tvarové plochy sa väčšinou tvoria pomocou "Splineov", ktoré majú v rôznych programoch rôzne nadefinované vlastnosti a je nemožné vytvoriť rovnakú plochu rovnakým postupom v rôznych programoch. Presne matematicky popísaná funkcia takýto problém nemá, až nato, že ju ani v jednom z už spomínaných programov nie je možné vytvoriť. Na tvorbu 3D plôch sú síce vhodné programy ako Mathematica, Matlab, MathCad a pod. . Ich problémom ale je, že výstup z nich nie je podporovaný žiadnym interoperabilným formátom ako STEP či IGES, ale len JPG, GIF, BMP čo sú bitmapové súbory, z ktorých sa model spraviť nedá. Na importovanie matematicky popísanej tvarovej plochy je potrebné využiť moduly reverzného inžinierstva, ktoré niektoré z týchto CAD-ov obsahujú.

## **Tvorba matematicky popísanej plochy v Catii v5**

Za modelovanú parametricky popísanú plochu bola zvolená plocha "Interfence" (obr. č. 1), ktorej rovnica je nasledovná:

$$
z = \frac{0.3}{e^{((2\infty)^2 \cdot (2\cdot y)^2)}}
$$

Takto popísanú plochu nie je možné nakresliť žiadnym dostupným nástrojom vo vyššie spomínaných CAD programoch. Aj keď sú tieto programy modulárne, takisto neexistuje dostupný modul, ktorý by umožnil ľubovoľným spôsobom vytvoriť model s určitými hranicami.

Kvôli vizualizácii je vhodné zobraziť si tvar plochy, najvhodnejším sa javí program "Function 3D", ktorý je freeware, t.j. môže sa používať bez poplatkov a obmedzení.

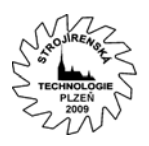

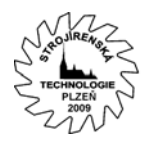

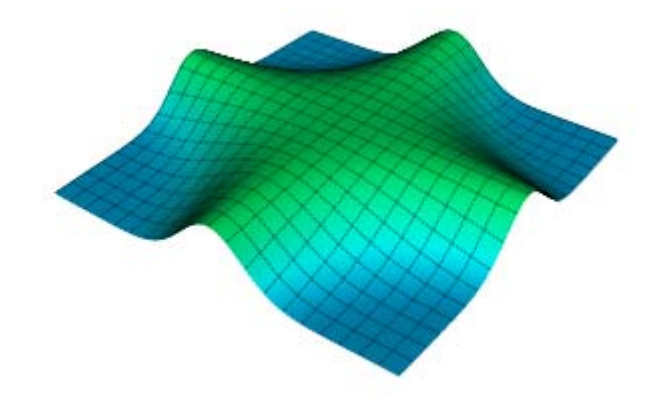

Obr.1 Priestorové znázornenie modelovanej plochy

Na nakreslenie tejto plochy je potrebné využiť niektorý z programovacích jazykov na vygenerovanie množiny bodov s dostatočnou hustotou, ktoré budú importované konkrétne do Catie ako body pri snímaní metódou spätného inžinierstva.

V tomto prípade bol použitý programovací jazyk Rapid-Q, ktorý má podobnú syntax ako Basic, ale je objektovo orientovaný ako Delphi.

Výpis programu na generovanie dát:

```
limit=500 
for j= 0 to limit 
for i = 0 to limit
         a=j/limit 
         b=i/limit 
         c=0.3/Exp(((a*2)^2)*((b*2)^2)) 
         print a," ",b," ",c 
 next i 
next j
```
Pomocou cyklov a slučiek bol vytvorený krátky program, ktorý generuje dáta v požadovanom tvare pre importovanie do CATIE v5 X, Y, Z.

Parameter "limit" slúži na rovnomerné rozdelenie generovanej plochy. Pri hodnote parametra 500 je počet vygenerovaných bodov na ploche 250 000, čo je zároveň praktické maximum bodov, s ktorým je program Catia schopný pracovať v 32 bitovom prostredí Windows.

Vygenerované dáta boli zapísané presmerovaním výstupu z TTY do súboru s príponou "asc", ktorú Catia umožňuje importovať ako skupinu bodov. Modul, ktorý dokáže importovať skupinu bodov, sa nazýva "Digitized shape editor". Keďže dáta sú generované pre rozsah súradníc x a y z intervalu <-1;1>, pri importe sa volí faktor zväčšenia, v tomto prípade 25, aby sa dosiahla požadovaná veľkosť plochy 50 x 50 mm a súčasne s ním bola úmerne zväčšená aj hodnota z.

Ukážka z výpisu vygenerovaných hodnôt

0.126000000 0.692000000 0.265640358 0.126000000 0.694000000 0.265453378 0.126000000 0.696000000 0.265265990 0.126000000 0.698000000 0.265078196 0.126000000 0.700000000 0.264889997 0.126000000 0.702000000 0.264701394 0.126000000 0.704000000 0.264512387

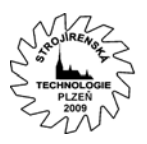

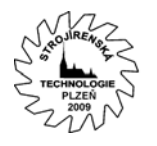

#### 0.126000000 0.706000000 0.264322978 0.126000000 0.708000000 0.264133168

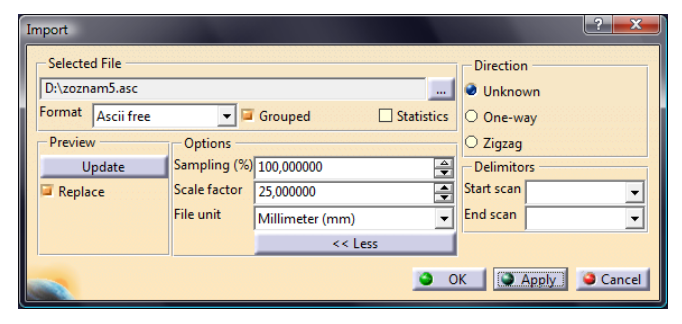

Obr.2 Parametre importovania skupiny bodov

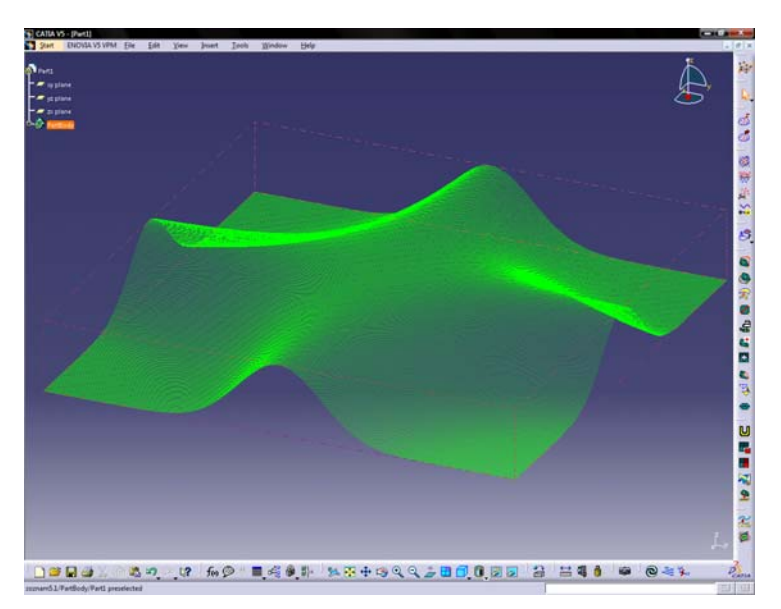

Obr.3 Imporované body v Catii

Táto skupina bodov predstavuje pre Catiu len body, preto je potrebné ich transformovať na plochu. Predtým je však potrebné ich osieťovať (obr. č. 4) pomocou funkcie "Mesh creation". V ňom je najdôležitejší parameter "Neighborhood", ktorý určuje, v akom maximálnom "susedstve" sa nachádza ďalší bod vedľa neho. Hodnotu treba voliť citlivo, pretože príliš malá hodnota spôsobí nedostatočné osieťovanie, pričom príliš veľká hodnota spôsobí vytvorenie siete aj medzi bodmi, ktoré by už v nej nemali byť. Veľkosť "Neighborhood" je do značnej miery ovplyvnená hustotou importovaných bodov a platí, že čím viac bodov, tým je hodnota nižšia.

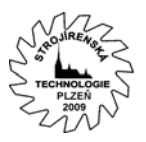

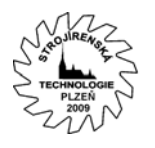

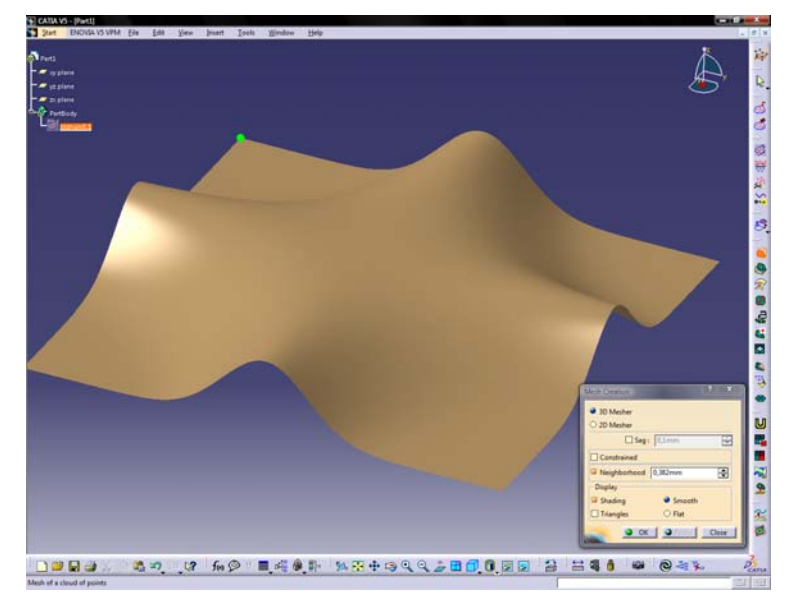

Obr.4 Osieťovaná plocha bodov pomocou funkcie "Mesh"

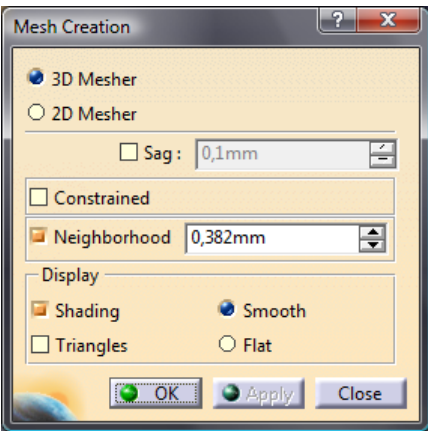

Obr.5 Parametre osieťovania

Mesh plocha nie je pre Catiu skutočnou plochou, pre Catiu je to stále len spojitá oblasť množstva bodov, s ktorou nie je možné normálne pracovať. Na vytvorenie "skutočnej" plochy je potrebné použiť modul "Quick surface reconstruction", ktorý sa nachádza v rozšírenej licencii ED2, ktorú Strojnícka fakulta TU v Košiciach vlastní. Daný modul obsahuje niekoľko nástrojov na rýchlu tvorbu plôch, napríklad z meshovania. Nakoľko táto plocha nie je jednoduchá, nie je možné ju rozložiť ani na veľké množstvo "primitívnych" geometrických telies. Najvhodnejšou je preto funkcia "PowerFit" (obr. č. 6 a 7), ktorá dokáže najvernejším spôsobom popísať našu plochu. Ani táto funkcia nie je dokonalá, nakoľko ide o spôsob prekrytia plochy pomocou polynomických funkcií, je treba opäť citlivo voliť parametre, aby nedošlo ku zdeformovaniu plochy. Z veľkého množstva pokusov boli vybraté pre túto plochu parametre, ktoré sú na obr. č. 6. Tento proces optimalizácie parametrov je značne zdĺhavý, pretože sa pracuje s polynomickými rovnicami až do 1000-násobného rádu, čo dokáže naplno využiť aj tú najmodernejšiu výpočtovú techniku. Ako vidieť, ani veľké programové CA systémy nie sú schopné spracovať takúto jednoduchú úlohu, akou je spracovať matematicky popísanú plochu a sú nútené pri jej spracovávaní používať nezmyselne veľa systémových prostriedkov, aby to aspoň nejakým spôsobom dokázali.

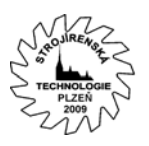

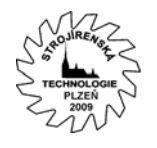

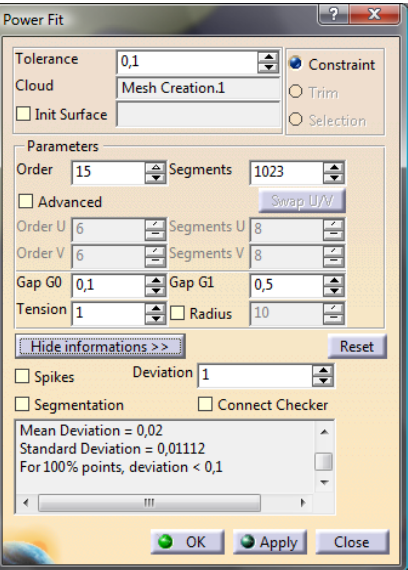

Obr.6 Parametre funkcie "PowerFit"

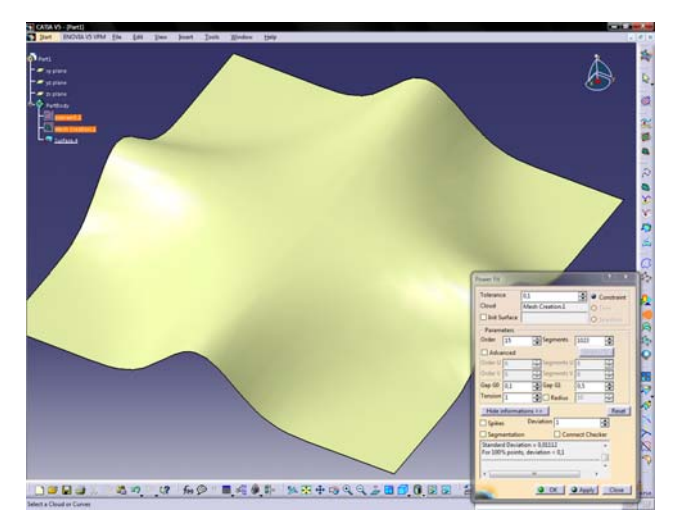

Obr.7 Vytvorená plocha pomocou funcie "PowerFit"

Okrem veľkého výpočtového výkonu je daňou za nepodporovanie matematických plôch priamo v systéme aj nekvalita výslednej plochy (obr. č. 8). Je to dané tým, že polynomická funkcia nemôže byť presným popisom našej funkcie a vždy pôjde len o priblíženie, aj keď s veľkou presnosťou.

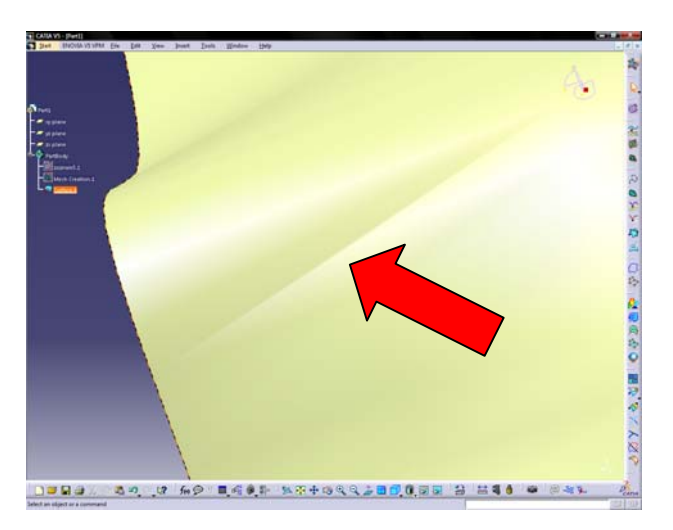

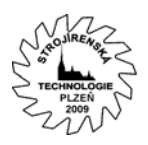

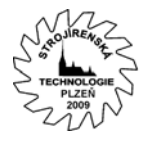

## Obr.8 Defekty na vytvorenej ploche

Súčasným zobrazením osieťovanej plochy a plochy po transformácii (obr. č. 9) možno vidieť odchýlku, resp. nepresnosť plochy vytvorenej od ideálnej.

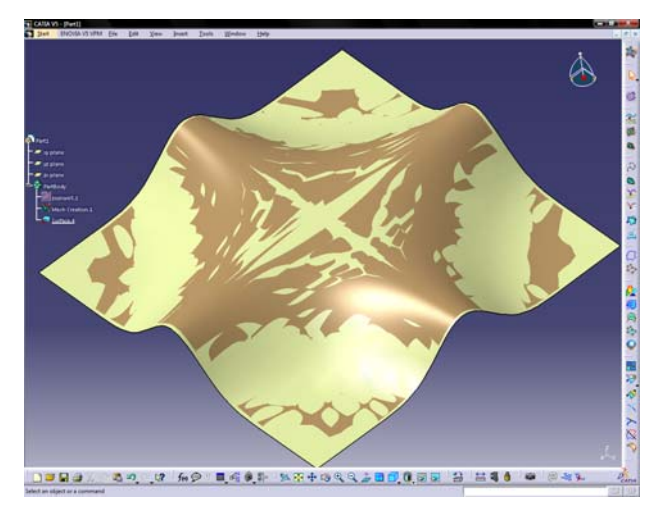

Obr.9 Interakcia osieťovanej a transformovanej plochy

Z vytvorenej plochy je možné základnými funkciami v module "Part design" vytvoriť pomocou funkcie "Pad" teleso s nami popísanou plochou, pre modul obrábania. Ako však vidieť na obr. č. 10, ani transformáciou plochy na teleso sa kvalita nezvýšila, takže už vytvorený model bude mať istú odchýlku voči matematickému modelu.

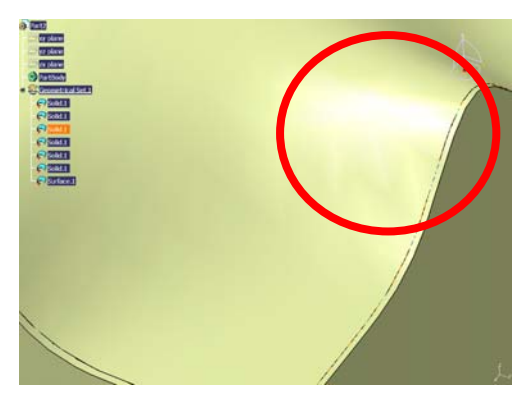

Obr.10 Defekty na vytvorenom telese

Takto vyrobený part je možné bez problémov použiť v CAMovských moduloch, resp. programoch a vytvoriť z neho NC program. Potom je už len na CAM programe, aká kvalitná bude plocha a ktorými obmedzujúcimi faktormi ju ešte zaťaží.

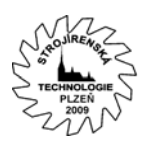

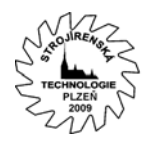

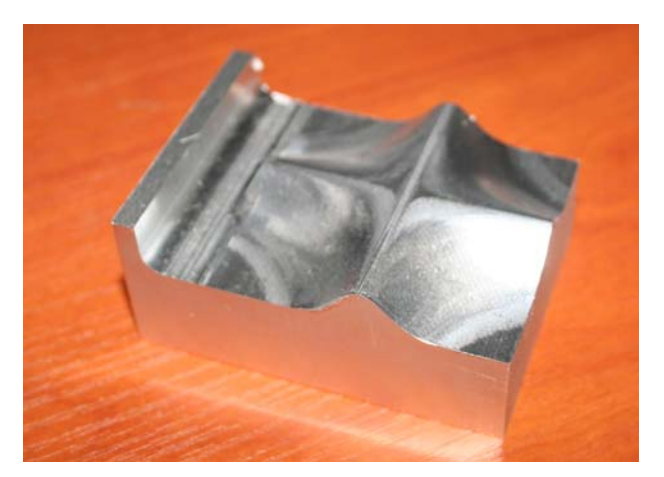

Obr.11 Vyrobená plocha

#### **Záver**

Matematicky popísané plochy umožňujú optimalizovať svoj tvar dostupnými matematickými funkciami. Typickým príkladom sú derivácie, pomocou ktorých je možné hľadať extrémy.

Na absenciu priamej podpory tvorby trojrozmerných matematicky popísateľných plôch je nutné využívať metódy reverzného inžinierstva. Vlastným programom je možné riadiť množstvo bodov plochy, ktoré budú importované ako súradnice z 3D skenera. Pri veľkej hustote bodov dochádza k dosiahnutiu limitom 32 bitového operačného systému.

S takto získanou plochou možno už normálne pracovať a využívať ju v ostatných moduloch, ako napr. FEM, CAM a pod. .

Ďalšou výhodou matematicky popísanej plochy je lepší spôsob pri vyhodnocovaní presnosti ako pri ploche namodelovanej napr. pomocou Bezierových kriviek.

Takto namodelovanú plochu je bez problémov možné exportovať do formátu IGES a jeho dáta aplikovať v ľubovoľnom inom CAD programe.

Celkovo možno konštatovať, že uvedený postup je možné chápať ako určitý návod, alebo schému riešenia, ako pri podobných úlohách postupovať.

## **Článok je súčasťou riešenia grantového projektu VEGA č. 1/4159/07**

## **Literatúra**

- [1] VASILKO, K. NOVÁK MARCINČIN, J. HAVRILA, M.: Výrobné inžinierstvo, ISBN 80- 7099-995-0, TU Košice 2003.
- [2] Kłonica M., Józwik J.,: Analiza mikronierówności powierzchni ścianek pochyłych po obróbce trzpieniowym frezem kulistym na obrabiarce CNC.  $9<sup>th</sup>$  International Conference "Automation in Production Planning and Manufacturing" Zilina 5-7.05.2008, Slovakia. Published by Scientific and Technical Society at the University of Zilina. pp. 117 - 124, 2008r.
- [3] ŘEHOŘ, J, HOFMANN, P., HORT, P. : Tvorba třísky a další průvodní jevy při HS frézování vysokolegované nástrojové oceli v zušlechtěném stavu. In: ICPM 2001 : mezinárodní kongres Přesné obrábění : sborník přednášek. Ústí nad Labem : UJEP, 2001. ISBN 80-7044-358-8, S. 199-208.
- [4] ŘEHOŘ, J. : Studie problematiky vysokorychlostního obrábění kalených ocelí z hlediska morfologie třísky. In: Nové technologie a systémy řízení nástrojařských provozů. KTO 2002, s. 20-23, Plzeň 2002.
- [5] Manuály pre CATIA V5 r17

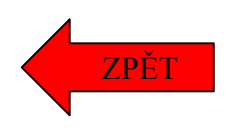